# OFX Post-Conversion Troubleshooting Guide

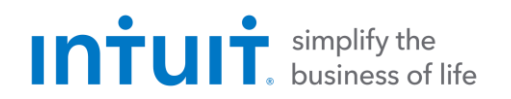

Top 3 Post-Conversion Troubleshooting Issues

These materials include instructions for both QuickBooks and Quicken. All links are clickable in the PDF.

## **Issue 1: Duplicate Transactions After Reconnecting**

#### *FixtheIssue*

- 1. If the duplicate transactions have not been added to the register, they can be deleted individually prior to accepting.
- 2. If the transactions have already been added to the register, they can be deleted from the register individually or in groups.

### QuickBooks Knowledge Base Article

Delete [transactions](http://intuit.me/2DIAsRp) from Online Banking Center: <http://intuit.me/2DIAsRp>

### Quicken Details

If there are too many transactions to delete individually, or the customer finds it difficult to follow the instructions to delete multiple transactions, restore a backup file and download the transactions again.

Important: If the backup was not made right before following the conversion instructions, the customer must manually delete the transactions.

### Quicken Knowledge Base Articles

Edit and Delete [Downloaded](http://bit.ly/2kramvM) Investment Transactions: <http://bit.ly/2kramvM>

Delete Transactions: <http://bit.ly/2krgMvc>

Problem Description: <http://bit.ly/2wCJIEF>

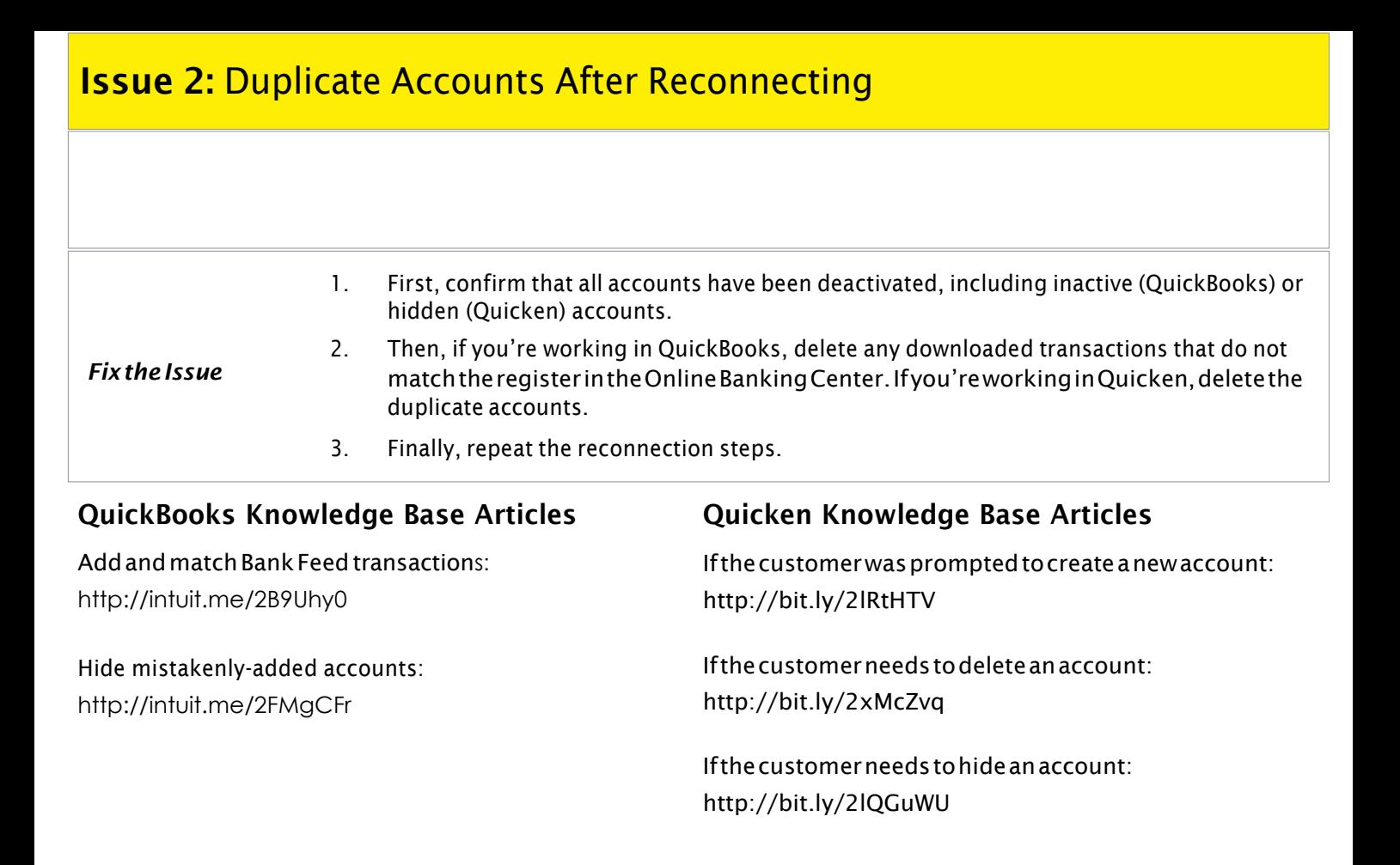

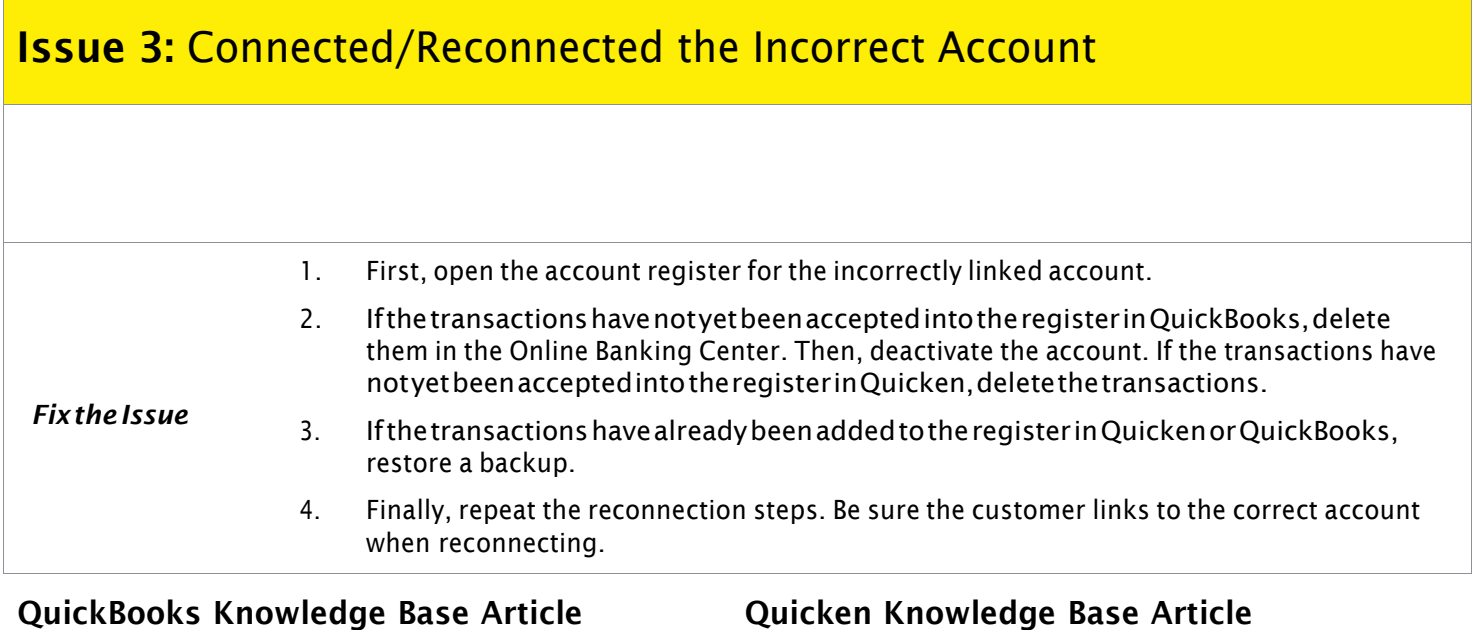

Delete [Non-matching](http://intuit.me/2wCoXZO) Transactions: <http://intuit.me/2wCoXZO>

Handling [Transactions](http://bit.ly/2lMnoV1) in the Wrong Account: <http://bit.ly/2lMnoV1>